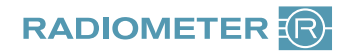

## Anleitung Reklamation ABL90 FLEX

## Sehr geehrte Kundin, sehr geehrter Kunde,

um Ihre Reklamation schnellstmöglich bearbeiten und die Qualität unserer Produkte kontinuierlich verbessern zu können, bitten wir Sie, dieses Formular vollständig auszufüllen und innerhalb einer Woche zurückzusenden.

## Bitte schicken Sie keine Verbrauchsmaterialien ein!

Für Ihre Reklamation benötigen wir lediglich den Geräteausdruck "Credit Claim Form", den Sie wie folgt nachträglich aus der Gerätedatenbank heraus ausdrucken können:

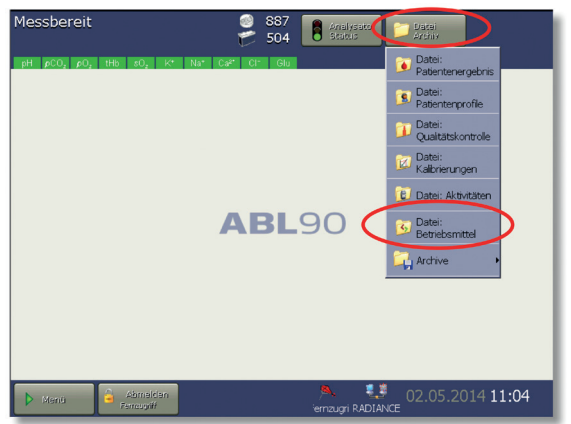

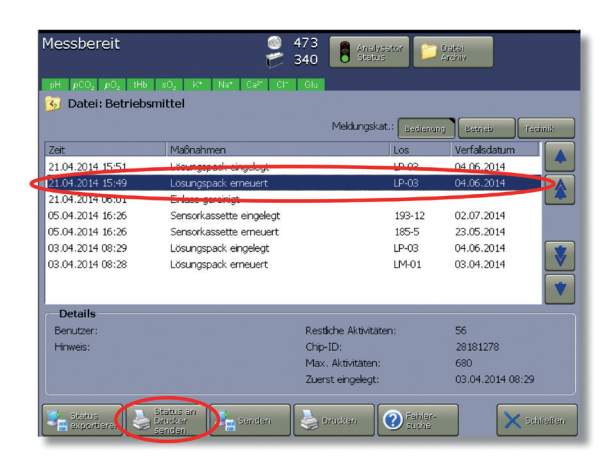

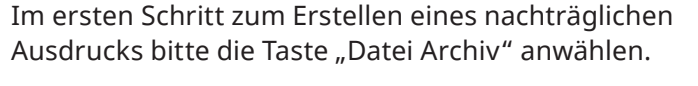

Im nächsten Schritt den Ordner "Datei Betriebsmittel" auswählen.

Wählen Sie nun bitte den erneuerten Lösungspack oder die erneuerte Sensorkassette aus.

Dazu suchen Sie in der Spalte Maßnahmen die Einträge "Lösungspack erneuert" bzw. "Sensorkassette erneuert".

Um den gewünschten Ausdruck zu erhalten, drücken Sie nun die Taste "Status an den Drucker senden".

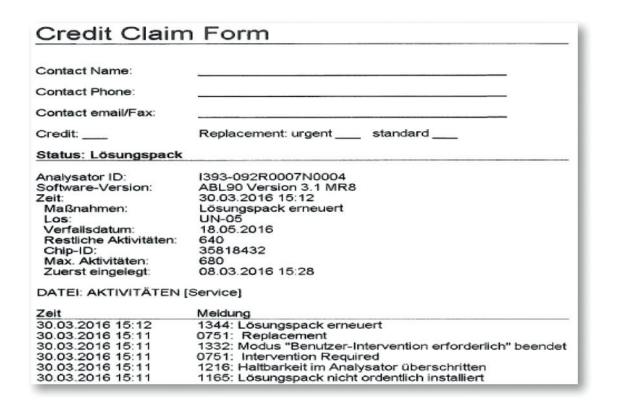

Der ABL90 FLEX / PLUS druckt Ihnen nun eine "Credit Claim Form" aus.

Senden Sie uns bitte den Ausdruck, sowie das ausgefüllte Reklamationsformular zu.

Das Formular finden Sie auf unserer Website unter **www.radiometer.de/ccf**

Eventuelle Unannehmlichkeiten im Zusammenhang mit dieser Reklamation bitten wir zu entschuldigen. Vielen Dank für Ihre Mitarbeit!